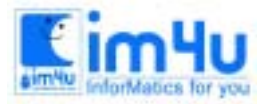

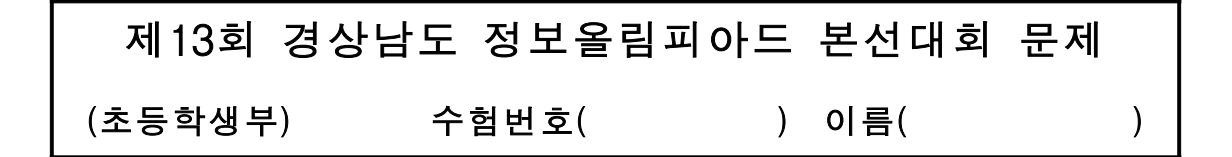

[문제 1] 합구하기

m에서 n까지 연속되는 수의 합을 구하는 프로그램을 조건에 맞게 작성하시오. 조건 (가) 끝값이 시작값보다 크면 끝값과 시작값을 바꾸어 줍니다.

(나) 끝값과 시작값이 같으면 프로그램을 중단하고, 그렇지 않으면 입력을 계속 받습니다.

<입력보기> 시작값은? 1 끝값은? 10 1-10까지의 합은 55입니다. 시작값은? 10 끝값은? 7 7-10까지의 합은 34입니다. 시작값은? 10 끝값은? 10

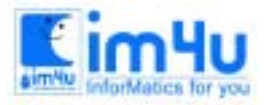

정보 영재 교육 세 터

한국정보과학아카데미(주) 전화 : 02)542-6707 http://www.im4u.co.kr

#### [문제 2] 시험문제 채점

서술식 시험문제를 채점하는 프로그램을 작성하려고 합니다. 서술식 문제의 정답이 아래와 같을 때 다음 조건에 따라 채점을 하도록 하는 프로그램을 작성하시오.

서술식 문제의 정답 : 책임감은 강하나 겁이 많습니다.

<조건>(가) 입력한 값에 '책임감이 강하다'는 내용이 포함되면 50점을 받습니다.

- (나) 입력한 값에 '겁이 많다'는 내용이 포함되면 50점을 받습니다.
- (다) '가'와 '나'의 내용이 모두 포함되면 100점이 됩니다.
- (라) '가'와 '나'의 순서를 바뀌어도 정답이 됩니다.
- (마) '가'항 '책임감이 강하다'는 내용이 다음과 같아도 조건 가를 만족한 것으로 봅니다. "책임감이 있고", "책임감이 있으나", "책임감이 있으며", "책임감도 있고" "책임감이 강하고", "책임감이 강하나", "책임감은 강하나" 등 이와 비슷한 답
- (바) '나'항 "겁이 많다"는 내용이 다음과 같아도 조건 나를 만족한 것으로 봅니다.
	- "겁이 많고", "겁이 많으나", 겁이 많지만", "겁도 많지만" 등 이와 비슷한 답
- (사) 한 사람의 답을 입력하면 점수를 채점해 표시해 주고, 다시 반복 입력 받습니다.

※ 100점이 되는 경우 : "겁이 많으나 책임감은 강하다",

"책임감이 강하지만 겁이 많다"

※ 50점이 되는 경우 : "책임감은 있으나 용기가 있다",

"인내심이 많지만 겁도 많다"

※ 0점이 되는 경우 : "책임감이 없고 겁도 없다",

"급이 많고 책임감이 강하다."

<입력보기>

답을 입력하세요? 책임은 있으나 겁이 많다.

당신의 점수는 100점입니다.

답을 입력하세요? 겁이 많아요. 책임감

당신의 점수는 50점입니다.

답을 입력하세요? 책임, 겁

당신의 점수는 0점입니다.

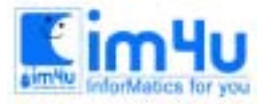

정 보 영 재 교 육 센 터

한국정보과학아카데미(주) 전화 : 02)542-6707 http://www.im4u.co.kr

### [문제 3] 세로셈

임의의 난수 2개를 입력받아 "세 자리의 수 \* 한 자리"의 수를 세로셈으로 계산하는 과정을 나타내는 프로그램을 작성하시오.

<조건>

 (가) 100에서 999까지의 수와 2에서 9까지의 수를 발생하되 실행시 마다 다른 문제가 출력되도록 합니다. (나) 답을 입력받을 자리에는 "?"를 표시합니다.

$$
\begin{array}{c|cc}\n\text{\#} \mathcal{A} & 1 \\
 & 1 & 2 & 3 \\
 & & & 4 \\
 \hline\n & & & \\
 & & & \\
\hline\n & & & \\
 & & & \\
\hline\n & & & \\
\hline\n & & & \\
\hline\n & & & \\
\hline\n & & & \\
\hline\n & & & \\
\hline\n & & & \\
\hline\n & & & \\
\hline\n & & & \\
\hline\n & & & \\
\hline\n & & & \\
\hline\n & & & \\
\hline\n & & & \\
\hline\n & & & \\
\hline\n & & & \\
\hline\n & & & \\
\hline\n & & & \\
\hline\n & & & \\
\hline\n & & & \\
\hline\n & & & \\
\hline\n & & & \\
\hline\n & & & \\
\hline\n & & & \\
\hline\n & & & \\
\hline\n & & & \\
\hline\n & & & \\
\hline\n & & & \\
\hline\n & & & \\
\hline\n & & & \\
\hline\n & & & \\
\hline\n & & & \\
\hline\n & & & \\
\hline\n & & & \\
\hline\n & & & \\
\hline\n & & & \\
\hline\n & & & \\
\hline\n\end{array}
$$

(다) 답을 입력하는 순서는 반드시 일의 자리 수부터 입력되도록 합니다.

$$
\begin{array}{c}\n\text{and} \\
\downarrow \text{ 1 2 3} \\
\hline\n\text{2 3} \\
\hline\n\text{2 2}\n\end{array}
$$

 (라) 답을 입력할 때 숫자이외의 문자가 입력되면 "삑" 소리를 내며 화면에는 출력되지 않도록 합니다. (마) 엔터키를 누르면 입력한 답과 정답과 비교하여 맞으면 "맞았습니다." 틀리면 "틀렸습니다."를 표시합니다.

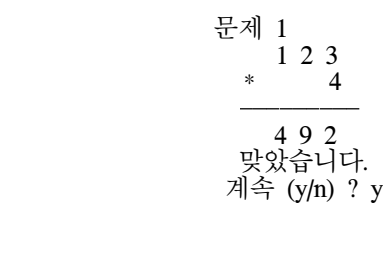

문제 2<br>2 2 3  $*$  4

문제 2

2 2 3

?

 $*$  4

(바) 계속(y/n)에서 "y"를 누르면 다음 문제를 제시하고 "n"을 누르면 문제수, 정답수, 점수를 출력하고 끝냅니다.

3

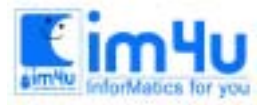

정보영재교육센터

 9 9 9 틀렸습니다. 계속(y/n)? n 문제수 2 정답수 1 점수 50점

## [문제 4] 인적사항 관리

친구들의 생년월일과 주소를 관리하는 프로그램을 작성하고자 합니다 주어진 자료를 읽어들인 후 조건에 맞게 처 리하는 프로그램을 작성하시오.

<자료>

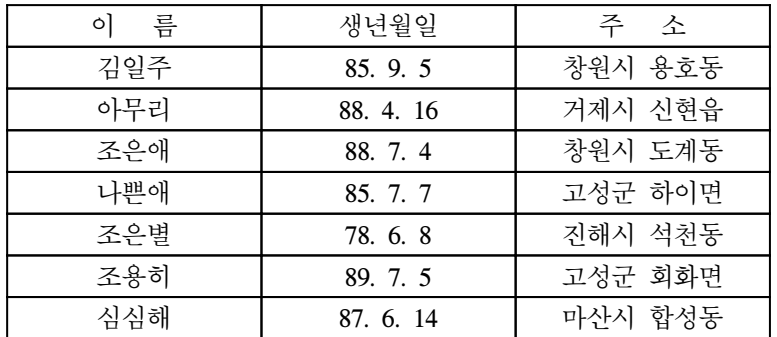

<실행보기>

(가) 실행을 하면 주어진 자료를 읽은 후 메뉴를 출력합니다.

메 뉴 1. 자료보기 2. 추자 3. 찾기 4. 삭제 5. 끝

작업 번호 = ?

(나) "1. 자료보기"를 선택하면 현재 입력된 자료 전체의 이름을 기준으로 오름차순으로 화면에 나타냅니다.

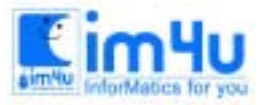

정보영재교육센터

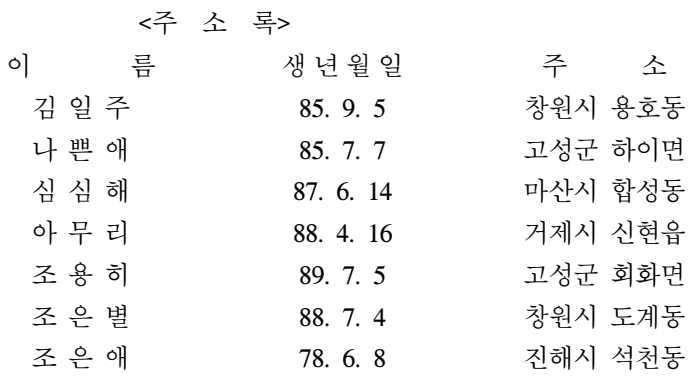

(다) "2. 추가"를 선택하면 새로운 자료를 입력받아 등록합니다.

 이름 = ? 김철수 생년월일 = ? 89. 5. 5 주소 = ? 함양군 함양읍

 (라) "3. 찾기"를 선택하면 자료가 숫자이면 생년월일을 기준으로 찾고 숫자가 아니면 이름을 기준으로 찾되 찾는 자료가 포함된 모든 자료를 출력합니다.

찾는 자료 = ? 89

#### <주 소 록>

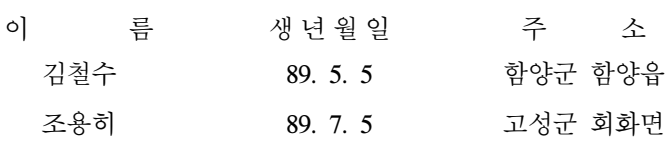

찾는 자료 = ? 조

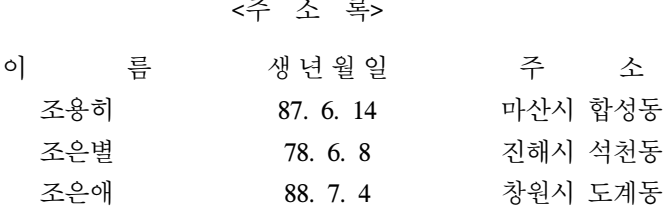

찾는 자료 = ? 박

찾는 자료가 없습니다.

 (마) "4. 삭제"를 선택하면 삭제할 이름을 입력받아 지우되 해당 데이터가 없으면 "데이터가 없습니다."를 출력합 니다.

 삭제할 이름 = ? 이아라 데이터가 없습니다. 삭제할 이름 = ? 조용히

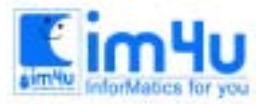

정보영재교육센터

한국정보과학아카데미(주) 전화 : 02)542-6707 http://www.im4u.co.kr

(바) "5. 끝"을 선택하면 프로그램 실행을 끝냅니다.

# [문제 5] 지뢰찾기

가로 5칸, 세로 5칸의 모눈을 그려 간단한 지뢰찾기 게임 프로그램을 작성하려고 합니다. 좌표값을 입력받아 주변에 있 는 지뢰의 수를 구하여 모눈에 출력하는 프로그램을 작성하시오..

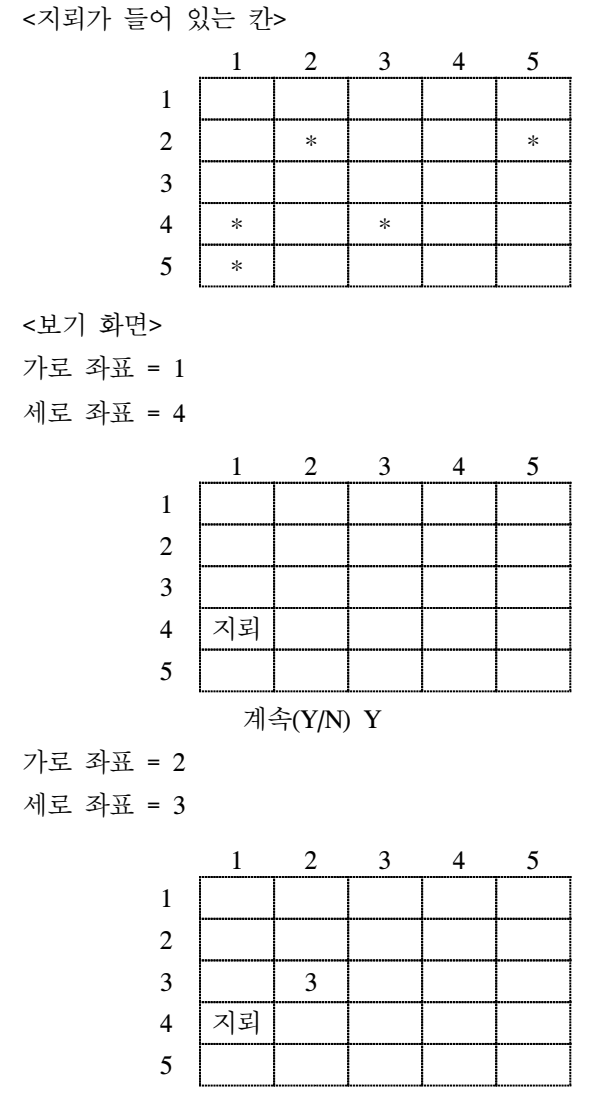

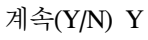